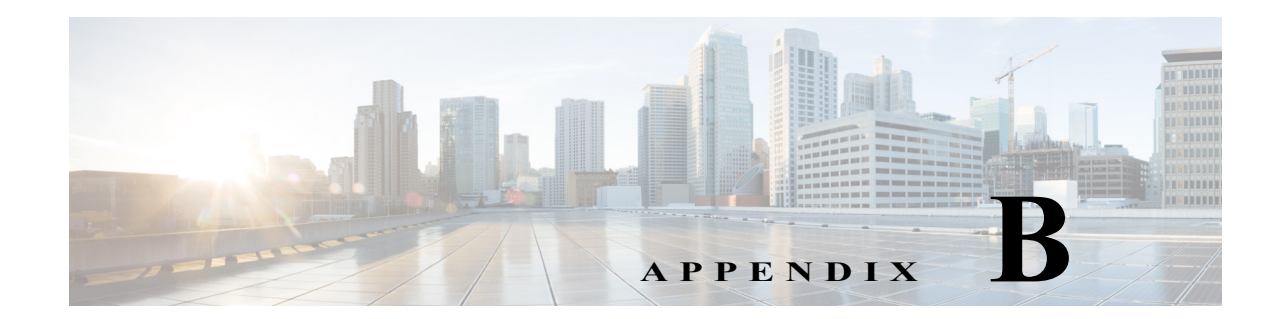

# **Permissions Required to Perform Tasks Using the Prime Network Clients**

Users are allowed to view and manage devices and services depending on how their user account is configured.

- **•** For GUI operations that do not affect network elements, authorization is based on the default permission that is assigned to your user account.
- **•** For NE operations (tasks that do affect elements), authorization is based on whether the element is in one of your assigned *device scopes* and whether you meet the minimum security level for that scope.

For more information on user authorization, see the *[Cisco Prime Network 5.0 Administrator Guide](http://www.cisco.com/en/US/products/ps11879/prod_maintenance_guides_list.html)*.

These topics provide tables that describe the permissions required to perform tasks in Prime Network.

- **•** [Vision Client Permissions, page B-1](#page-0-0)—Basic operations, map and inventory window operations, Cisco PathTracer, link operations, ticket operations
- **•** [Events Client Permissions, page B-7](#page-6-0)—All operations performed from the Events client.
- **•** [Change and Configuration Management \(CCM\) Permissions, page B-8—](#page-7-0)Device configuration and software image file management
- **•** [Permissions for Business Tags and Business Elements \(Vision and Events Clients\),](#page-9-0)  [page B-10](#page-9-0)—Labels that are applied to NEs
- **•** [Reports Permissions \(Vision and Events Clients\), page B-10](#page-9-1)—The native reports feature that is launched from the **Reports** menu
- **•** [Technologies and Services Permissions, page B-12](#page-11-0)—The technologies and services that are managed from the Vision client inventory window

# <span id="page-0-0"></span>**Vision Client Permissions**

 $\mathbf I$ 

- **•** [Permissions for Vision Client Basic Operations, page B-2](#page-1-0)
- **•** [Permissions for Vision Client Maps, page B-2](#page-1-1)
- **•** [Permissions for Vision Client NE-Related Operations, page B-4](#page-3-0)
- **•** [Permissions for Vision Client Cisco PathTrace, page B-5](#page-4-0)
- **•** [Permissions for Vision Client Links, page B-6](#page-5-0)
- **•** [Permissions for Tickets in Vision Client, page B-7](#page-6-1)

 $\mathbf I$ 

### <span id="page-1-0"></span>**Permissions for Vision Client Basic Operations**

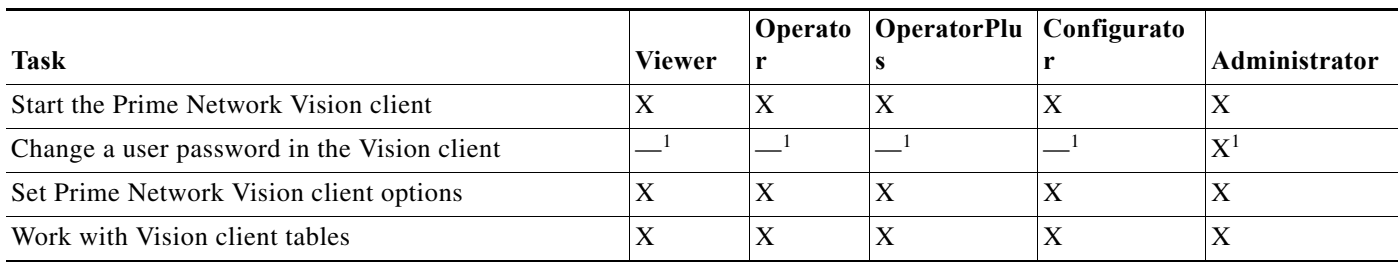

<span id="page-1-2"></span>1. Each user can change their own password, but only the Administrator role can change another user's password.

### <span id="page-1-1"></span>**Permissions for Vision Client Maps**

#### **Vision Client Maps—NEs in User's Scope**

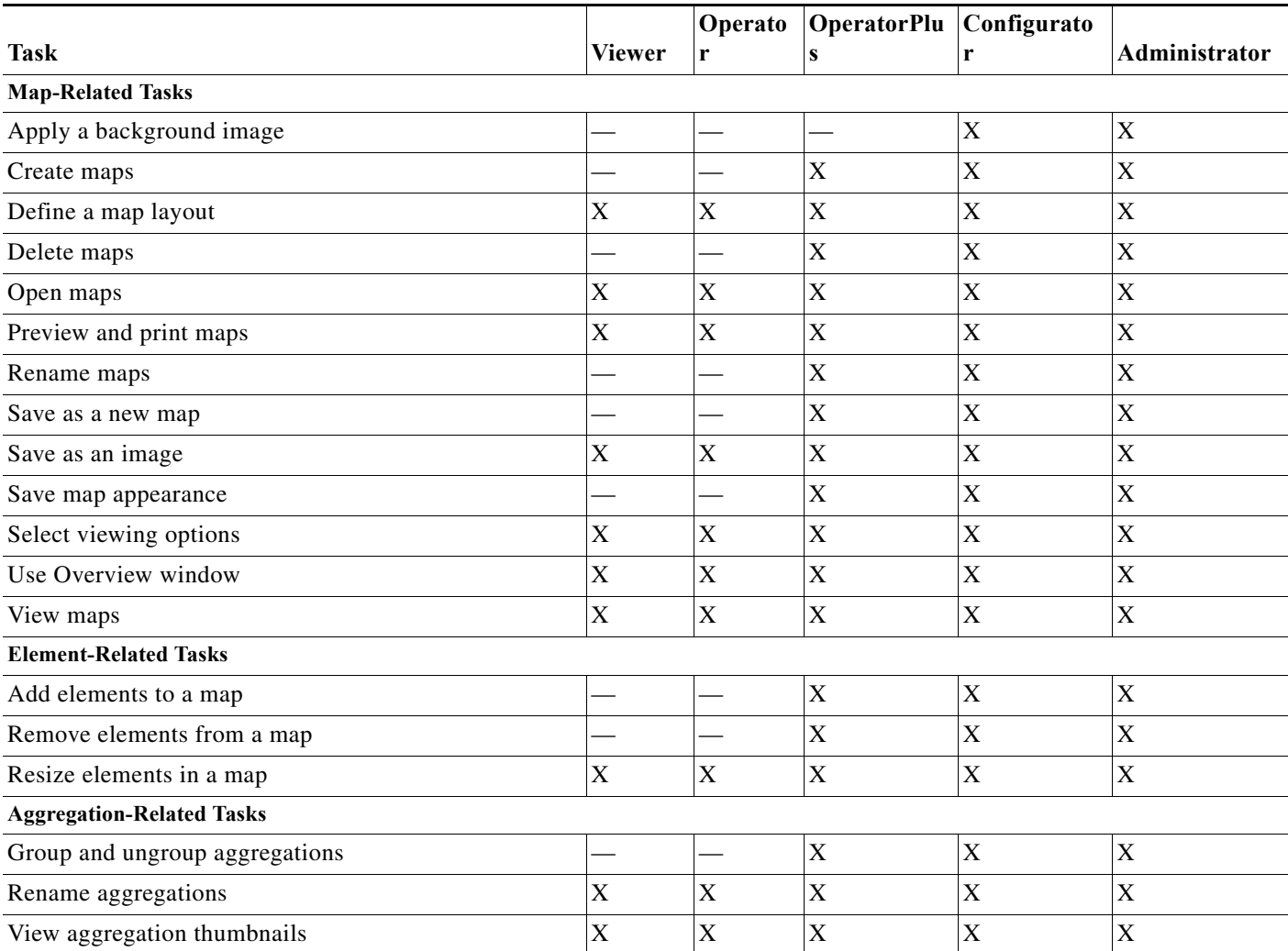

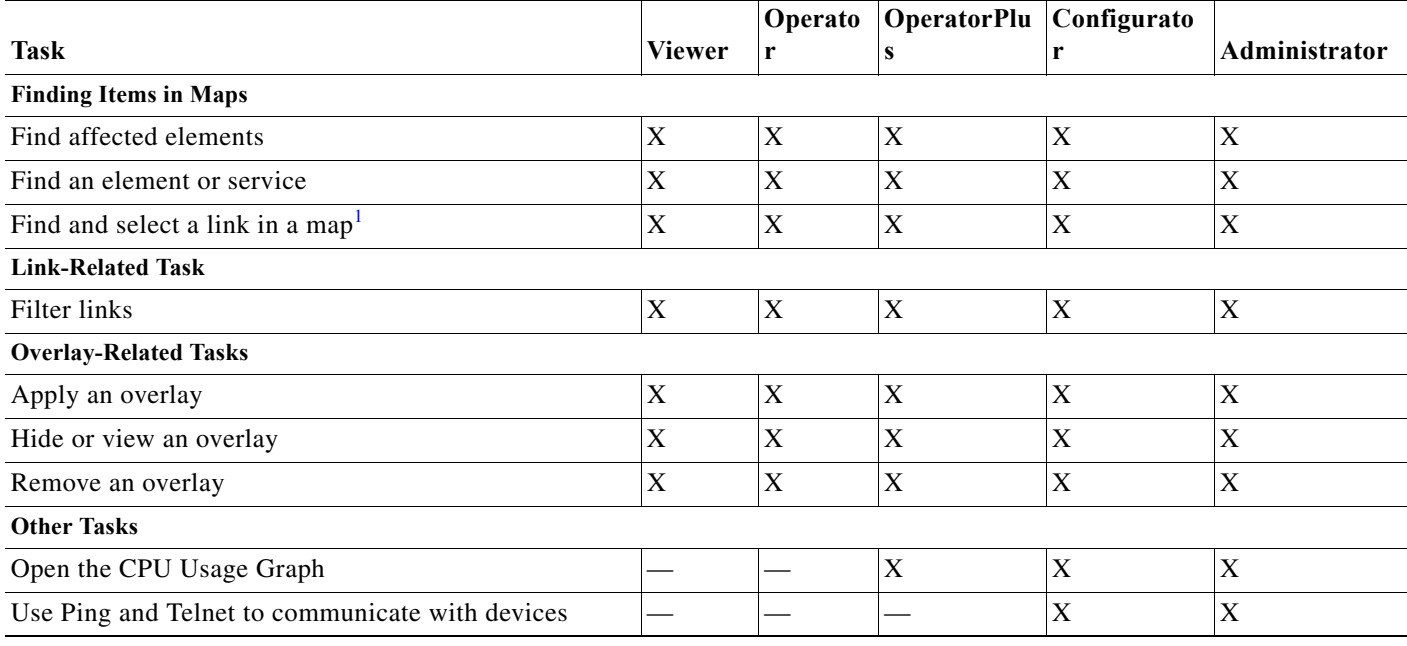

1. This applies to links within the selected context, and not links identified as network links.

 $\mathbf{I}$ 

#### **Vision Client Maps—NEs Not in User's Scope (or Actions Not Related to NEs)**

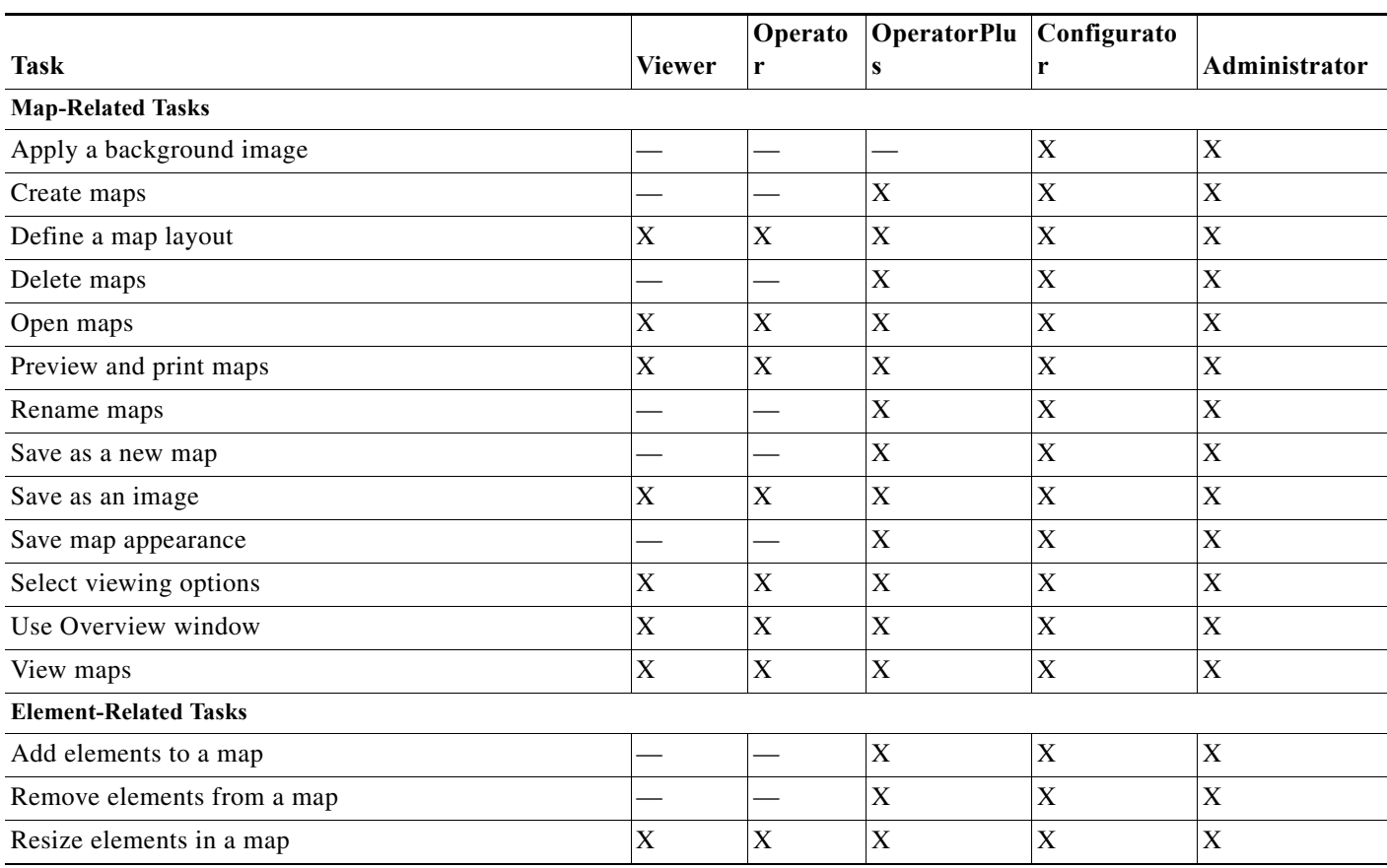

×

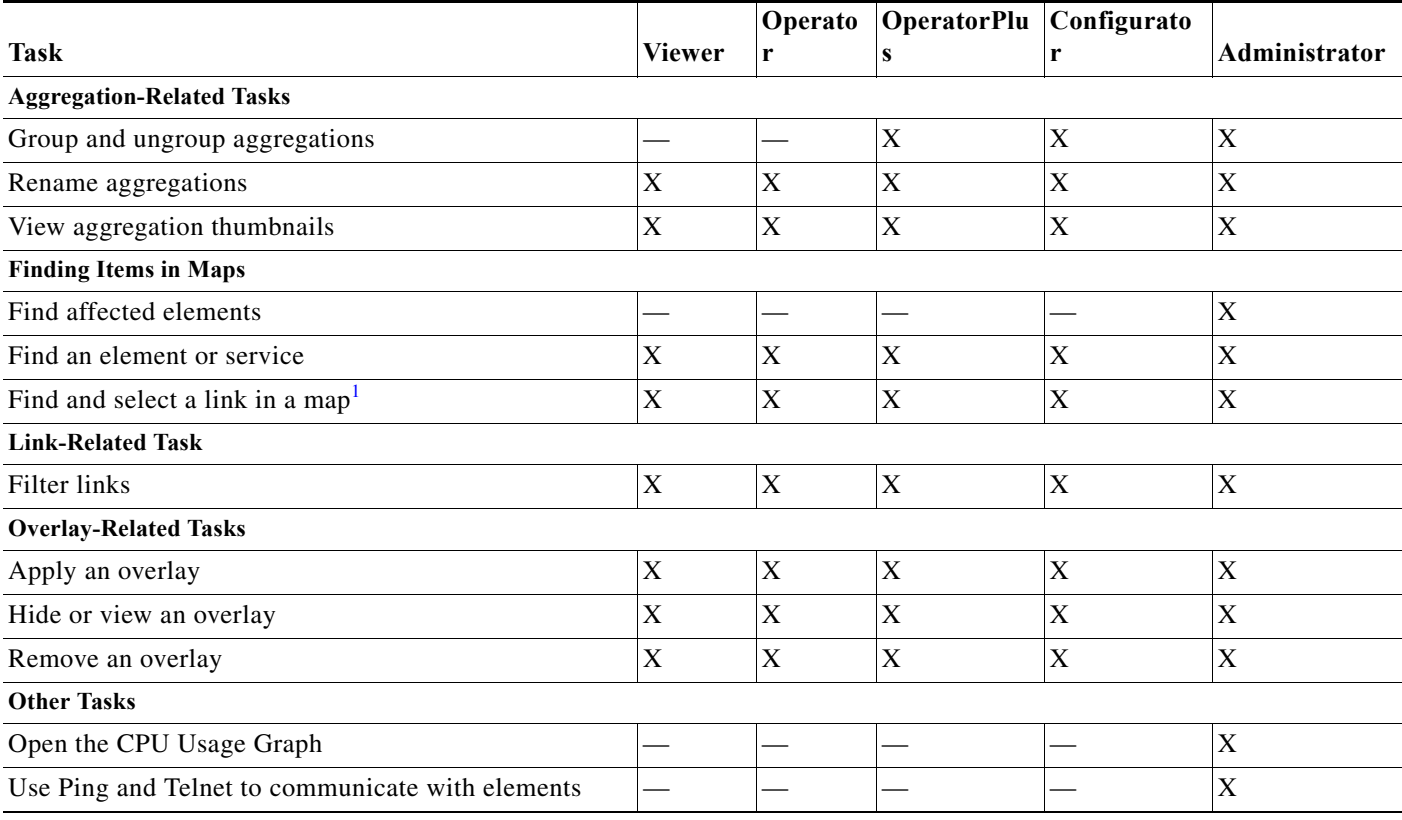

1. This applies to links within the selected context, and not links identified as network links.

# <span id="page-3-0"></span>**Permissions for Vision Client NE-Related Operations**

#### **Vision Client NE Operations—NEs in User's Device Scope**

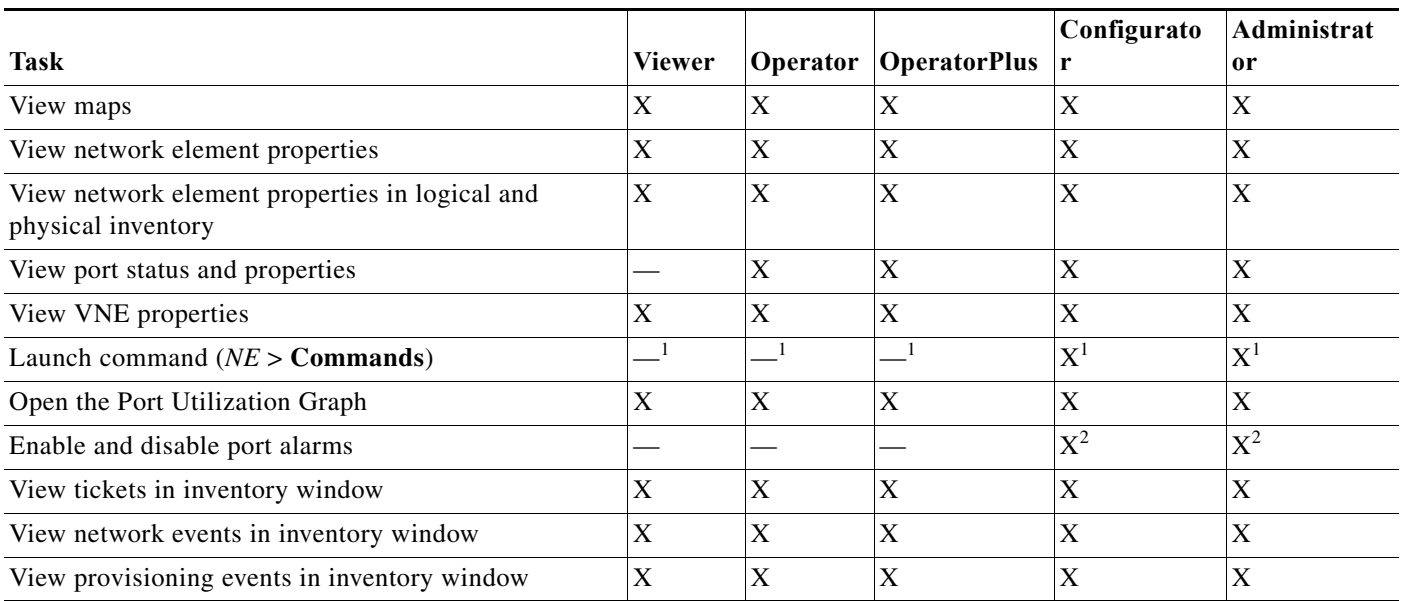

 $\mathsf I$ 

- <span id="page-4-1"></span>1. Most commands provided with Prime Network require Configurator privileges. For commands created using Command Manager or Command Builder, the access role is specified when the command is created.
- <span id="page-4-2"></span>2. To enable and disable port alarms on a device, the Administrator scope level must also be configured for that device.

#### **Vision Client NE Operations—NEs Not in User's Device Scope (or Actions Not Related to NEs)**

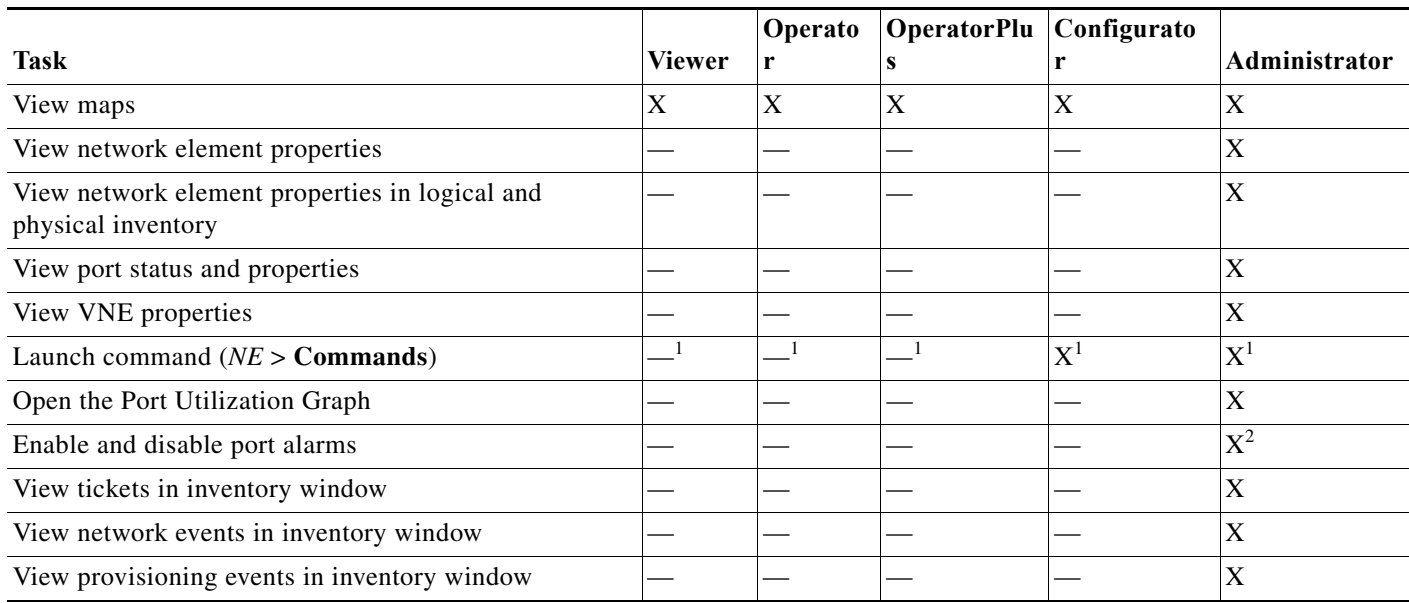

1. Most commands provided with Prime Network require Configurator privileges. For commands created using Command Manager or Command Builder, the access role is specified when the command is created.

### <span id="page-4-0"></span>**Permissions for Vision Client Cisco PathTrace**

#### **Vision Client PathTrace—NEs in User's Device Scope**

 $\Gamma$ 

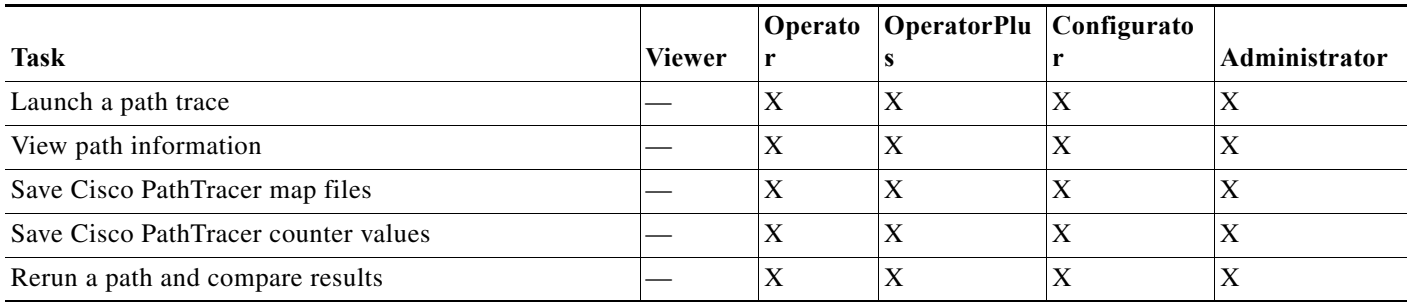

#### **Vision Client PathTrace—NEs Not in User's Device Scope (or Actions Not Related to NEs)**

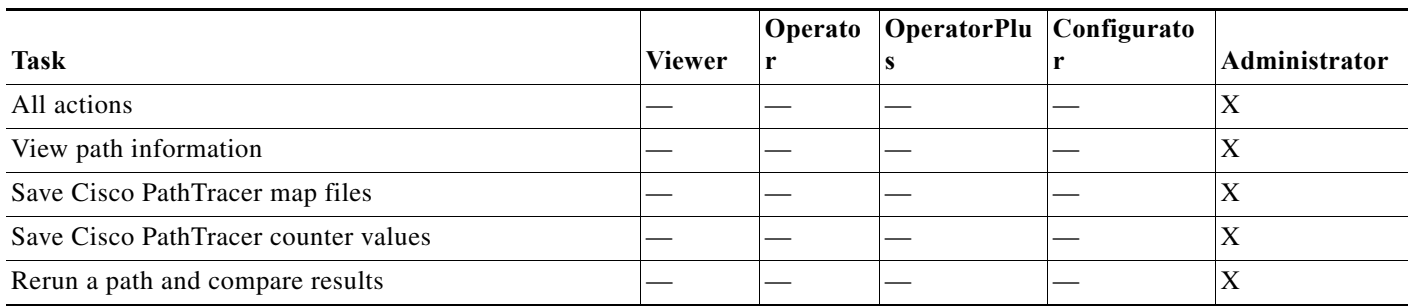

### <span id="page-5-0"></span>**Permissions for Vision Client Links**

#### **Vision Client Links—NEs in User's Scope**

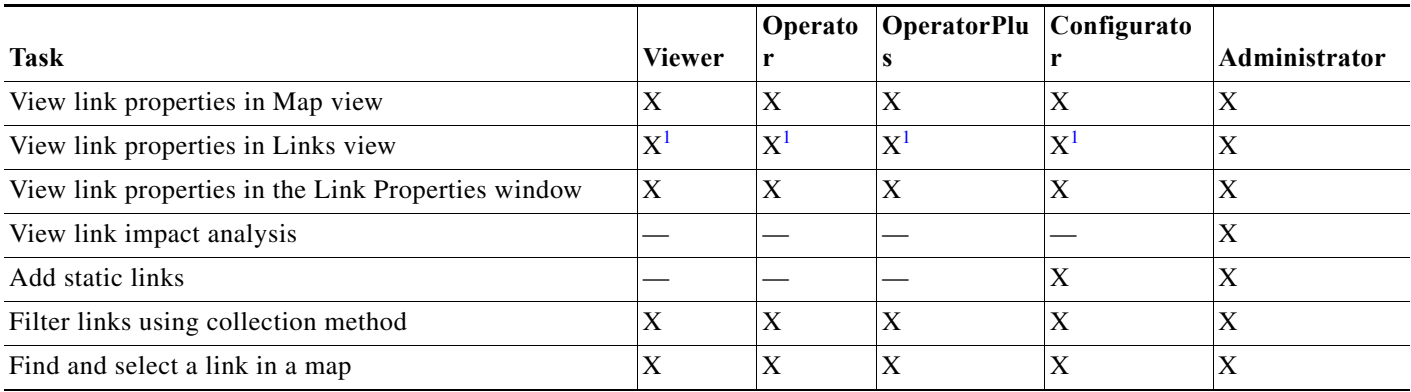

<span id="page-5-1"></span>1. Link properties are limited in the Links view; not all information is available.

#### **Links: NEs Not in User's Scope (or Actions Not Related to NEs)**

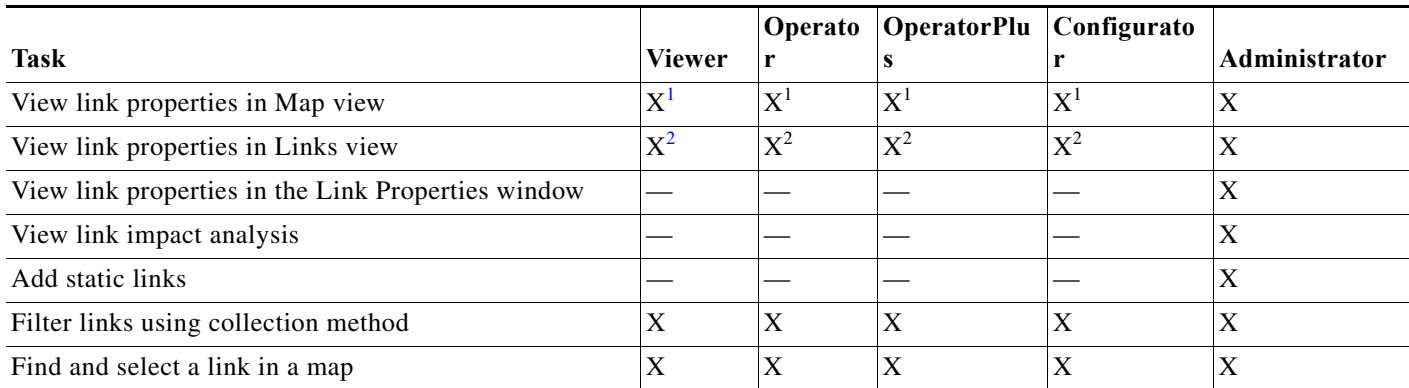

 $\mathbf I$ 

<span id="page-5-2"></span>1. Link properties are limited in the Map view; not all link information is available.

<span id="page-5-3"></span>2. Link properties are limited in the Links view; not all link information is available.

**B-7**

### <span id="page-6-1"></span>**Permissions for Tickets in Vision Client**

The following conditions apply when working with tickets in the Vision client:

- **•** If an element that is outside of your scope is the root cause of a ticket that affects an element in your scope, you can view the ticket in the Vision client, but you will not be able to:
	- **–** View inventory by clicking the Location hyperlink.
	- **–** Acknowledge, deacknowledge, clear, add note, or remove the ticket.
- **•** You can acknowledge, deacknowledge, clear, remove, or add notes for a ticket only if you have OperatorPlus or higher permission for the element that holds the root alarm for that ticket.
- If the source or contained sources of the ticket are not in your scope, you cannot view the ticket in the ticket table, view ticket properties, or perform actions on the ticket.
- **•** If the ticket contains a source that is in your scope, but the source is not the root cause, you can view the ticket in the ticket table and view ticket properties, but you cannot perform actions on the ticket.
- **•** If the source of the ticket is in your scope, you can view the ticket in the ticket table, view ticket properties, filter tickets, and perform actions on the ticket.
- **•** By default, users with the Administrator role have access to all managed elements and can perform any action on tickets. To change the Administrator user scope, see the topic on device scopes in the *[Cisco Prime Network 5.0 Administrator Guide](http://www.cisco.com/en/US/products/ps11879/prod_maintenance_guides_list.html)*.

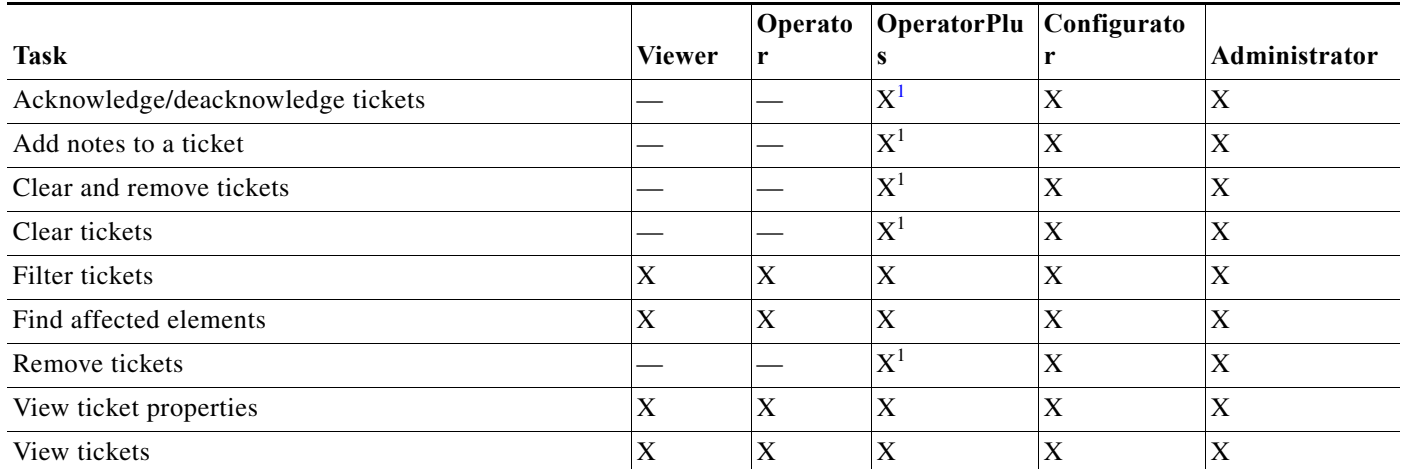

The following table identifies the roles required to perform the high level tasks:

<span id="page-6-2"></span>1. In addition, the security level for the device scope must be OperatorPlus or higher for the device that holds the root alarm for a ticket.

# <span id="page-6-0"></span>**Events Client Permissions**

This topic identifies the roles that are required to work with the Events client. Prime Network determines whether you are authorized to perform a task as follows:

- For GUI operations that do not affect elements, authorization is based on the default permission that is assigned to your user account.
- **•** For NE operations (tasks that do affect elements), authorization is based on the default permission that is assigned to your account. That is, whether the element is in one of your assigned scopes and whether you meet the minimum security level for that scope.

 $\mathbf I$ 

# <span id="page-7-0"></span>**Change and Configuration Management (CCM) Permissions**

 $\frac{\sqrt{2}}{2}$ 

**Note** In CCM, the user role always takes precedence over the device scope security level.

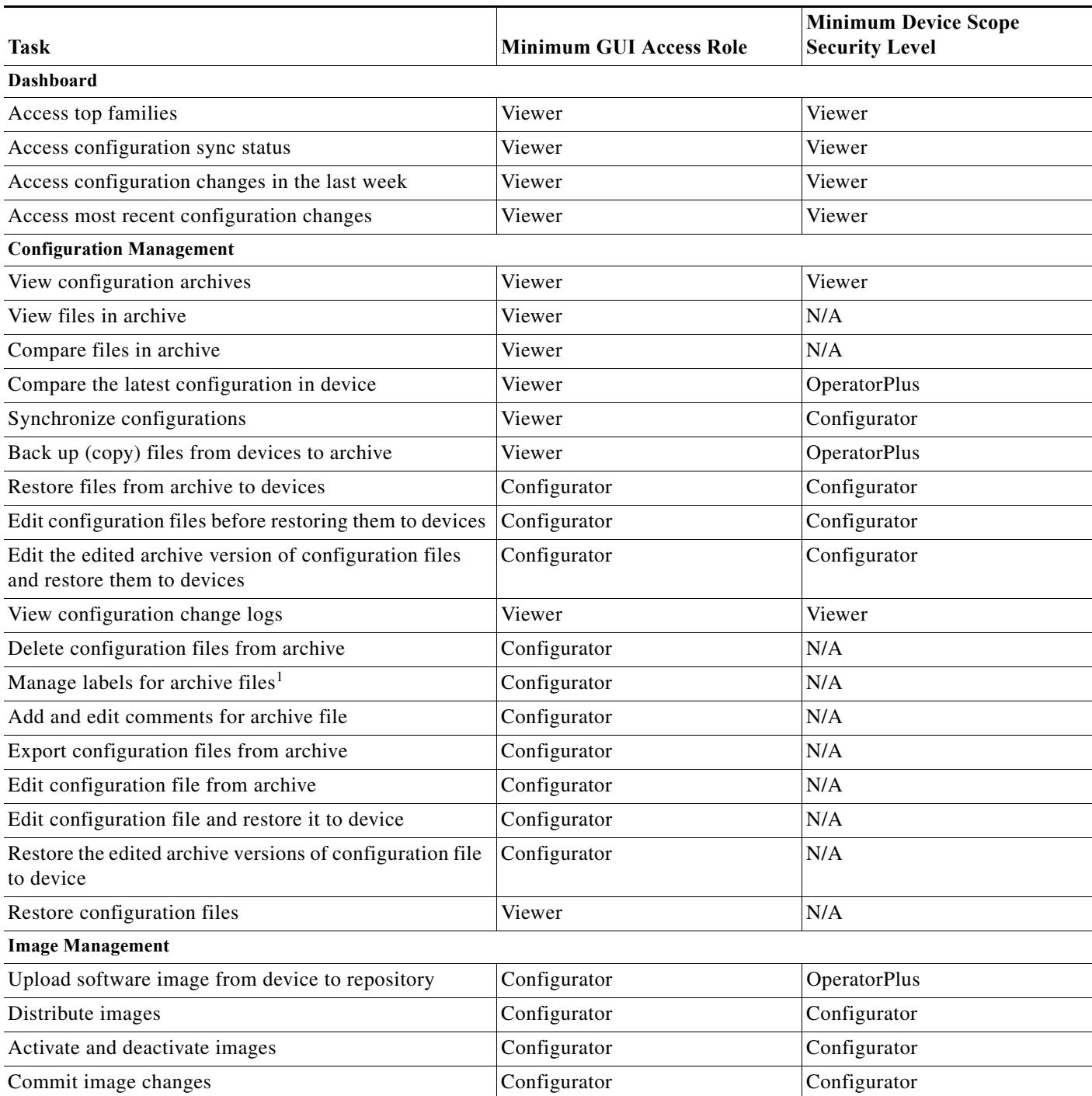

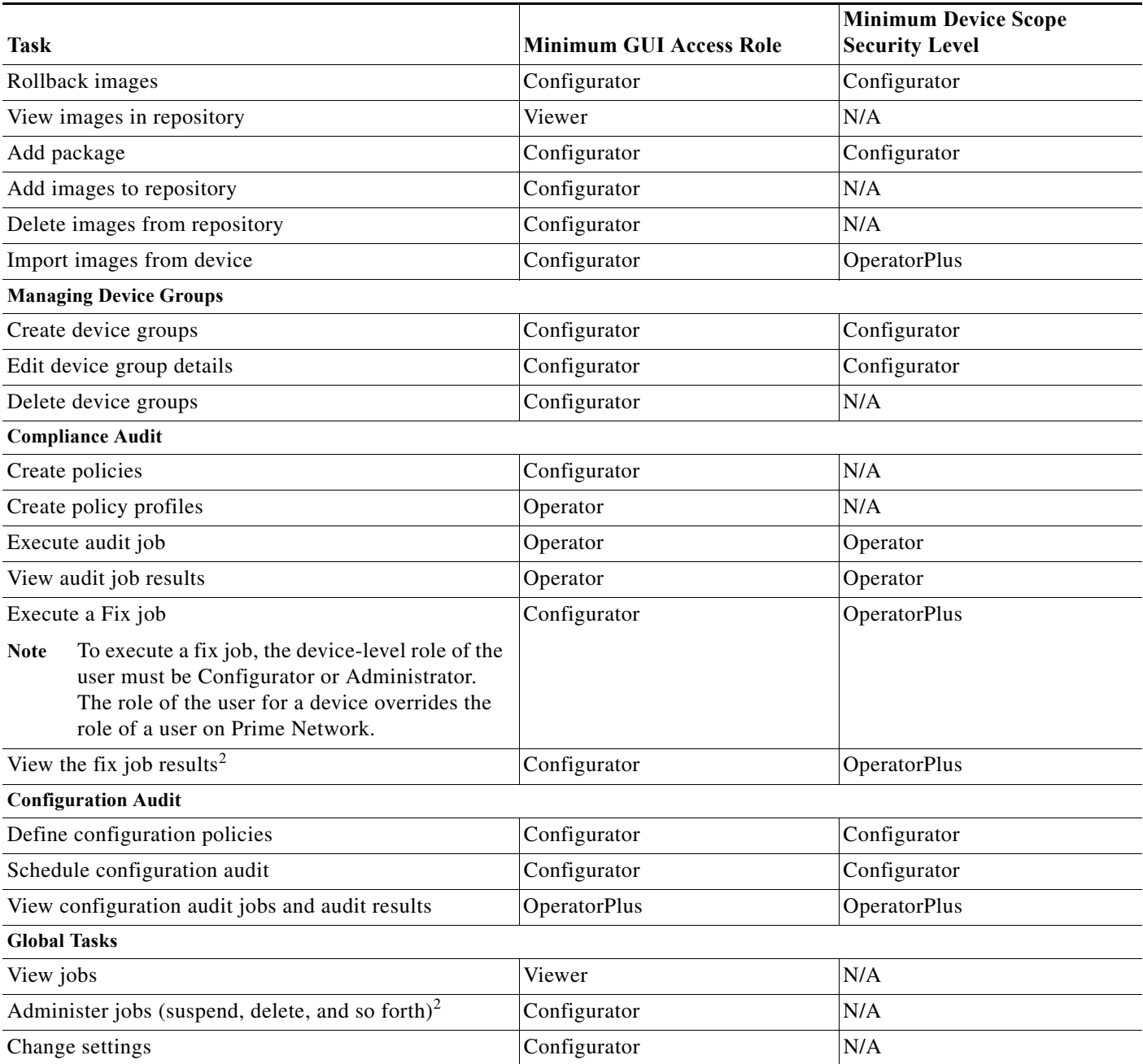

1. Configuration files are filtered according to the device scope of a user.

 $\Gamma$ 

<span id="page-8-0"></span>2. Users with Viewer, Operator, and OperatorPlus roles can view only their own jobs; Users with Configurator role can view and manage their own jobs; Administrators can view and manage all jobs.

> If a user role is modified in Prime Network, you need to logout from CCM and then login again for the changes to get effect.

For information on how Prime Network performs user authentication and authorization, including an explanation of user access roles and device scopes, see the *[Cisco Prime Network 5.0 Administrator Guide](http://www.cisco.com/en/US/products/ps11879/prod_maintenance_guides_list.html)*.

# <span id="page-9-0"></span>**Permissions for Business Tags and Business Elements (Vision and Events Clients)**

**Business Tags—NEs in User's Scope**

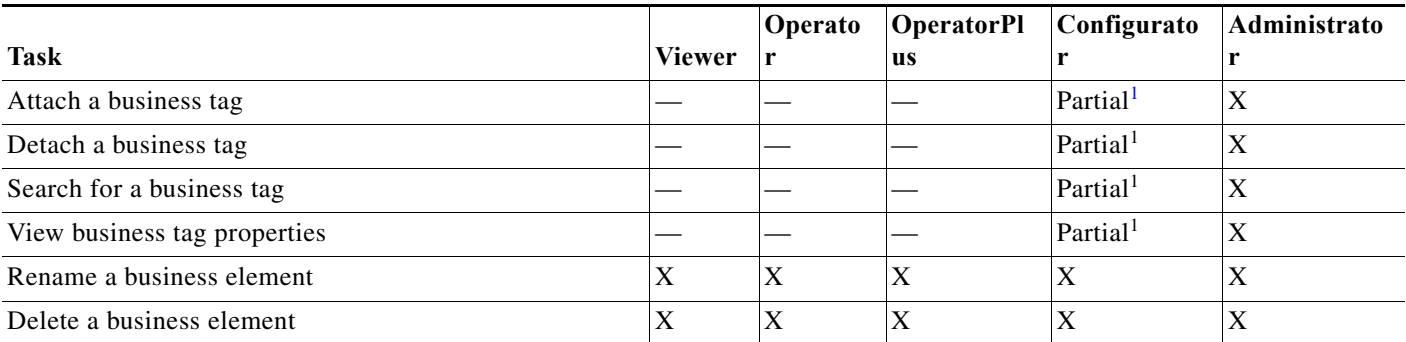

<span id="page-9-2"></span>1. Configurator user role default permission supports the action for business elements, which do not have scopes. The Configurator user role default permission supports the action for elements only if the elements are in the user's scope.

#### **Business Tags—Devices Not in User's Scope (or Actions Not Related to NEs)**

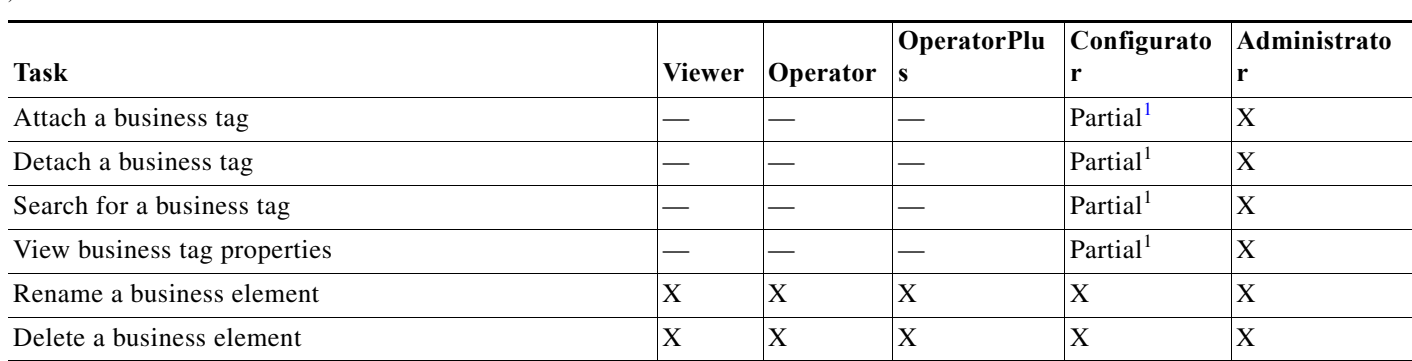

<span id="page-9-3"></span>1. Configurator user role default permission supports the action for business elements, which do not have scopes. The Configurator user role default permission supports the action for elements only if the elements are in the user's scope.

# <span id="page-9-1"></span>**Reports Permissions (Vision and Events Clients)**

**Reports—NEs in User's Scope**

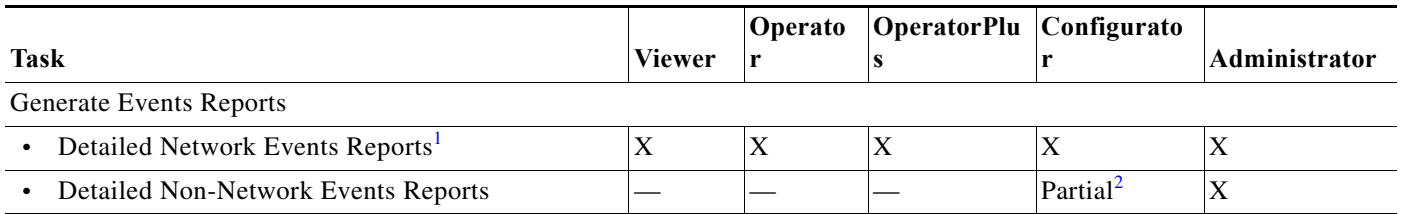

Ι

)

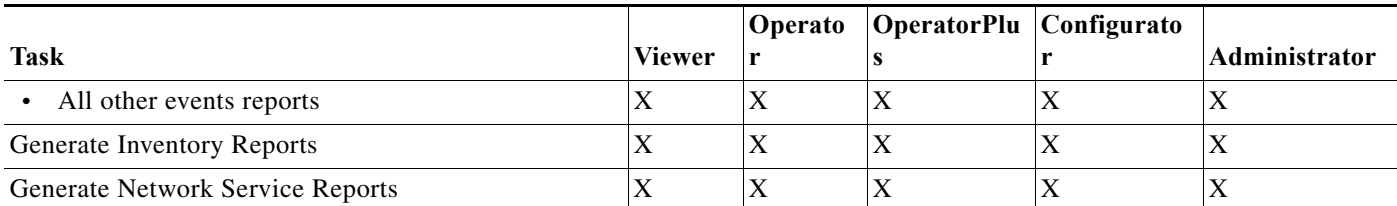

1. Detailed Ticket reports include only those tickets that have a root cause alarm associated with an element in the user's scope.

2. A user with the Configurator role can generate Detailed Provisioning Events reports for elements that are in and outside their scope.

#### **Reports—NEs Not in User's Scope (or Actions Not Related to NEs)**

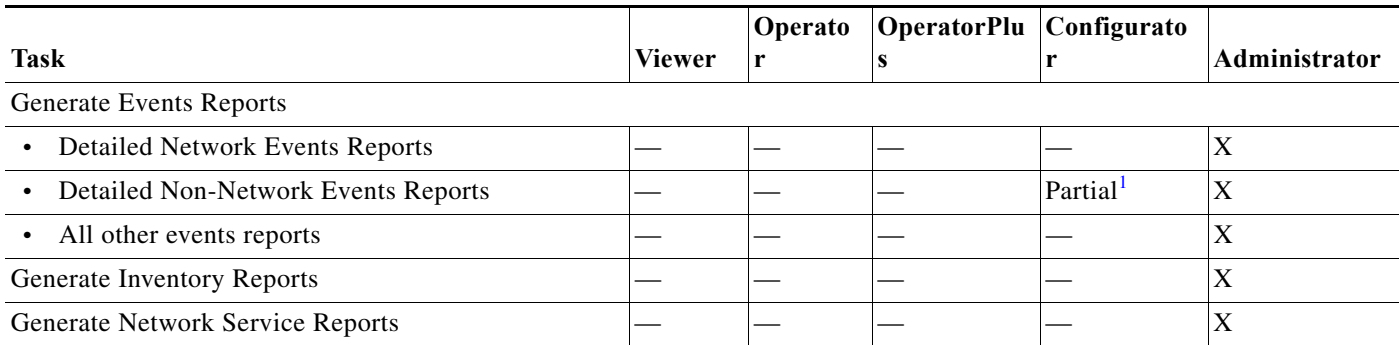

1. A user with the Configurator role can generate Detailed Provisioning Events reports for elements that are in and outside their scope.

#### **Reports—Generated by User**

 $\overline{\phantom{a}}$ 

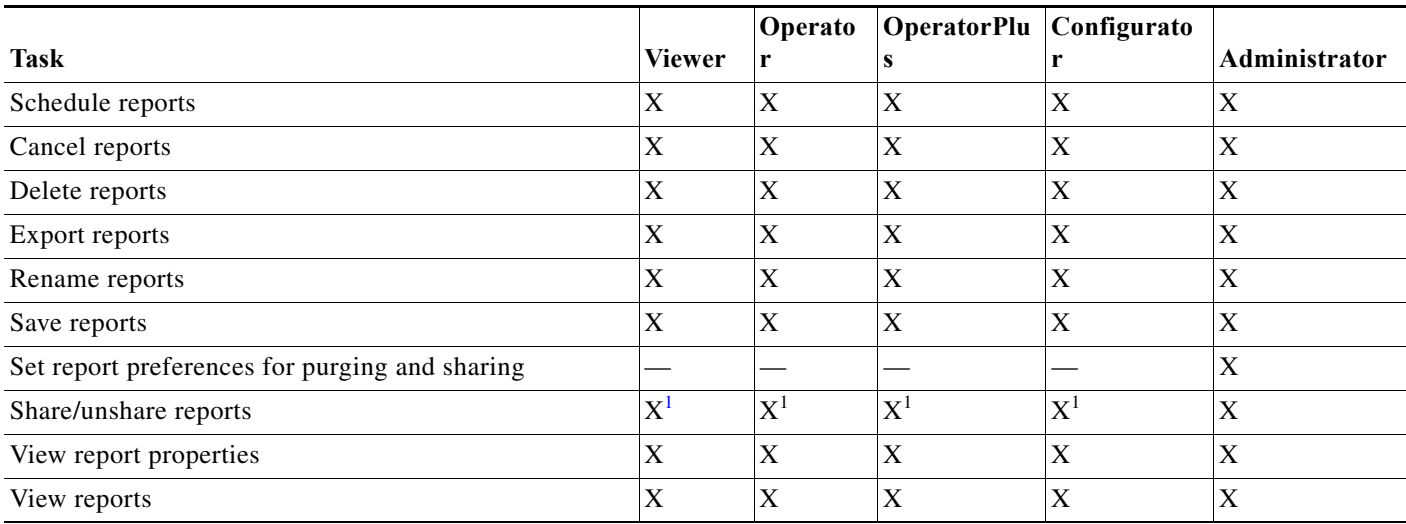

<span id="page-10-0"></span>1. You can share or unshare reports only if sharing is enabled in the Administration client.

#### **Reports—Generated by Other**

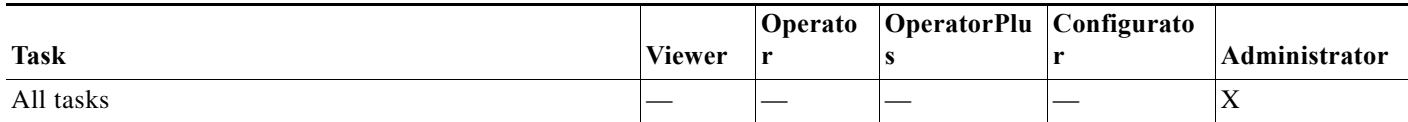

#### **Reports—Report Folders**

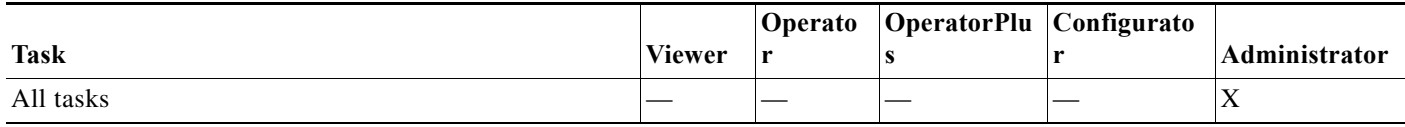

## <span id="page-11-0"></span>**Technologies and Services Permissions**

These topics provides tables that list the permissions that are required to perform operations on devices that have the technologies or services configured on them.

ן

- **•** [Permissions for Managing Carrier Ethernet, page B-12](#page-11-1)
- **•** [Permissions for Managing Carrier Grade NAT, page B-16](#page-15-0)
- **•** [Permissions for Managing DWDM, page B-16](#page-15-1)
- **•** [Permissions for Using Ethernet OAM Tools, page B-17](#page-16-0)
- **•** [Permissions for Managing Y.1731 IPSLA, page B-17](#page-16-1)
- **•** [Permissions for Managing MPLS Services, page B-18](#page-17-0)
- **•** [Permissions for Managing IP and MPLS Multicast, page B-20](#page-19-0)
- **•** [Permissions for Managing MToP, page B-20](#page-19-1)
- **•** [Permissions for Managing SBCs, page B-20](#page-19-2)
- **•** [Permissions for Managing AAA, page B-21](#page-20-0)
- **•** [Permissions for Managing IP Pools, page B-22](#page-21-0)
- **•** [Permissions for Managing BNG, page B-22](#page-21-1)
- **•** [Permissions for Managing Mobile Technologies, page B-23](#page-22-0)
- **•** [Permissions for Managing Data Center Networks, page B-26](#page-25-0)
- **•** [Permissions for Managing Cable Technologies, page B-27](#page-26-0)
- **•** [Permissions for Managing DSL2+ and VDSL2, page B-28](#page-27-0)

### <span id="page-11-1"></span>**Permissions for Managing Carrier Ethernet**

**Carrier Ethernet—NEs in User's Device Scope**

 $\mathbf{I}$ 

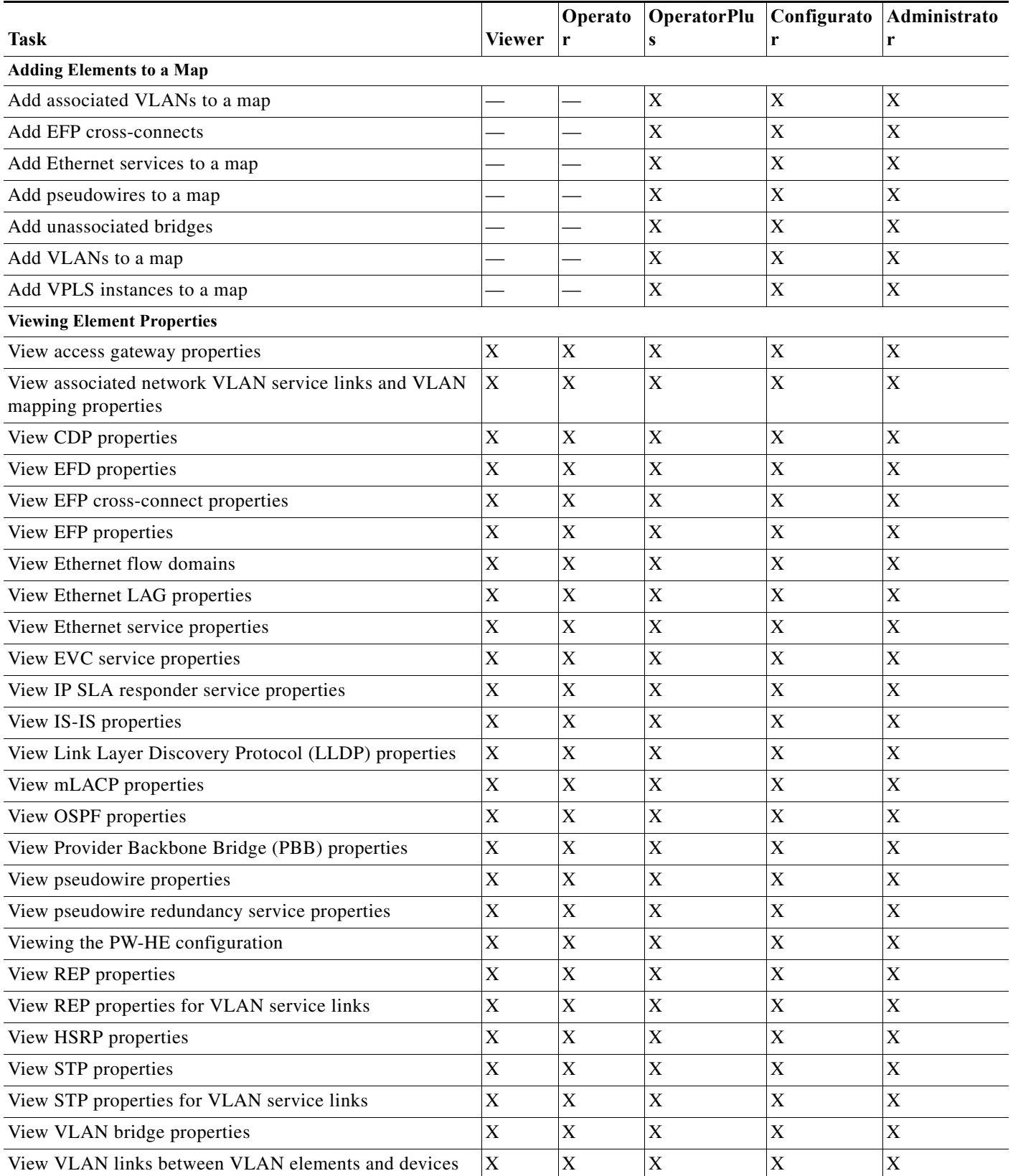

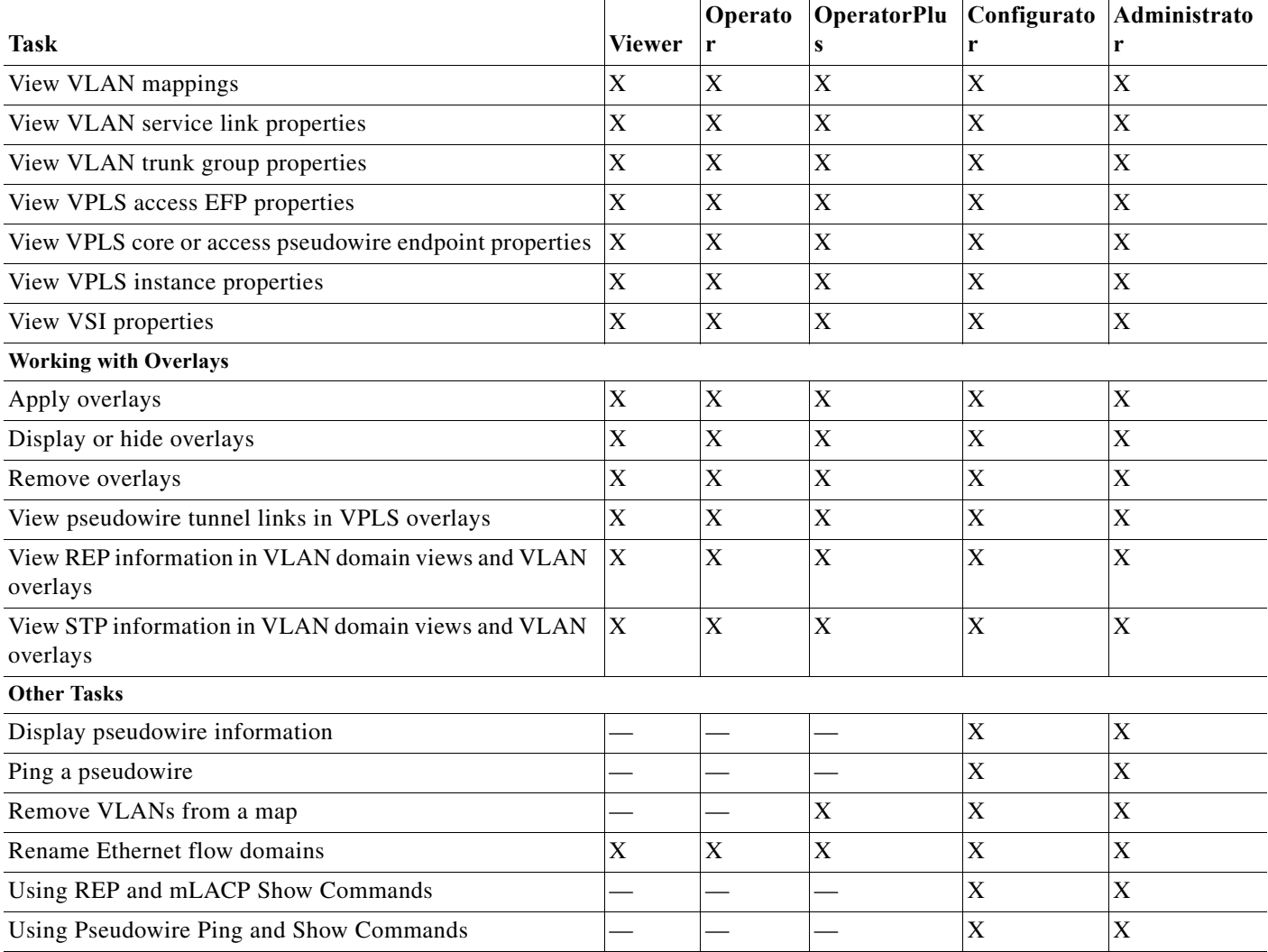

#### **Carrier Ethernet—NEs Not in User's Device Scope (or Actions Not Related to NEs)**

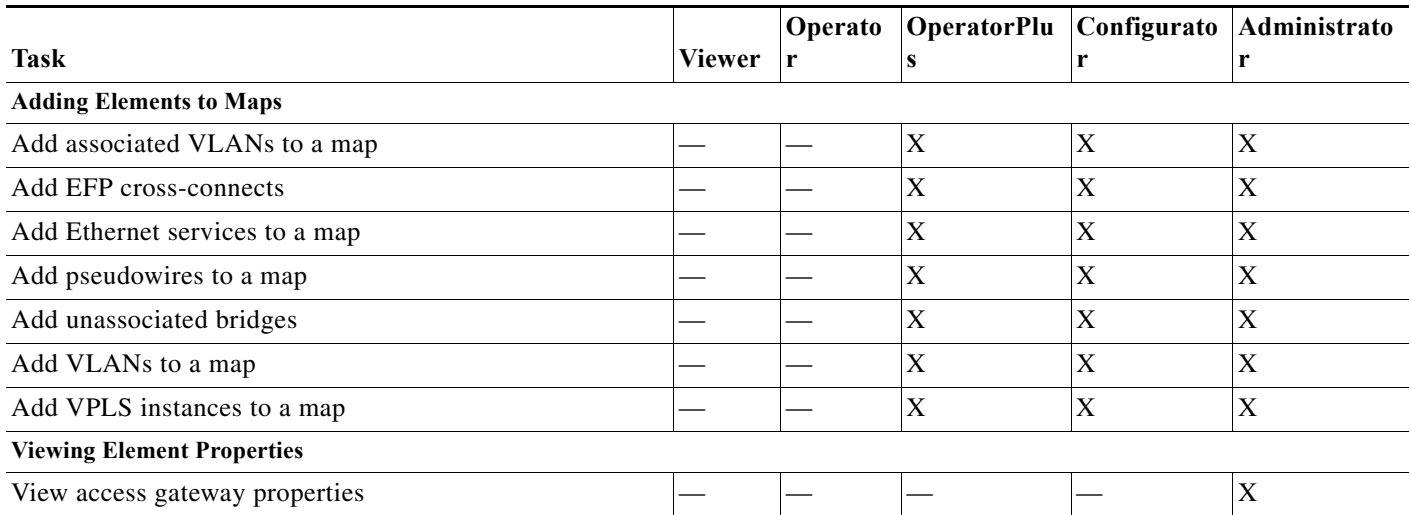

 $\mathsf I$ 

٠

 $\mathbf{I}$ 

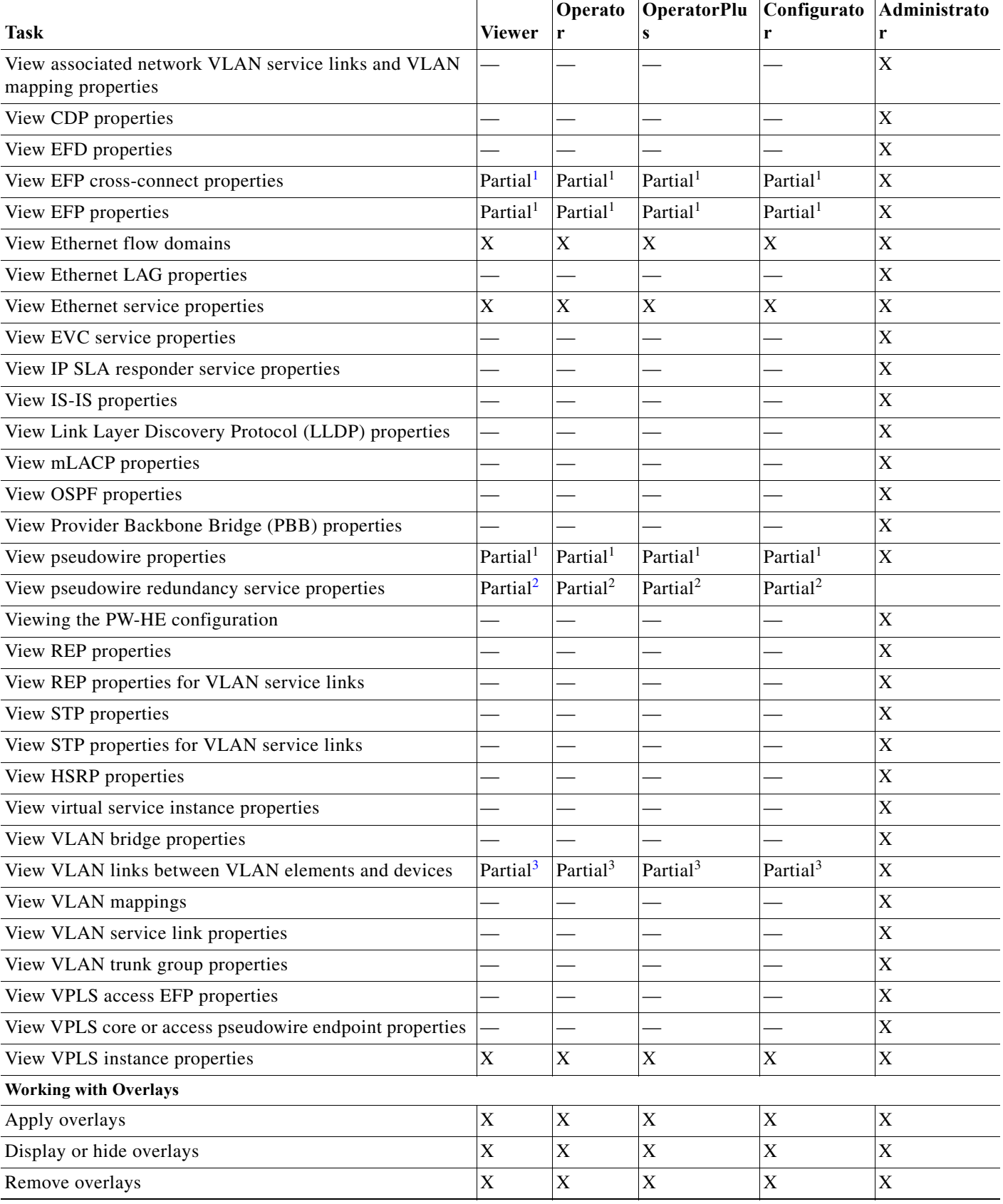

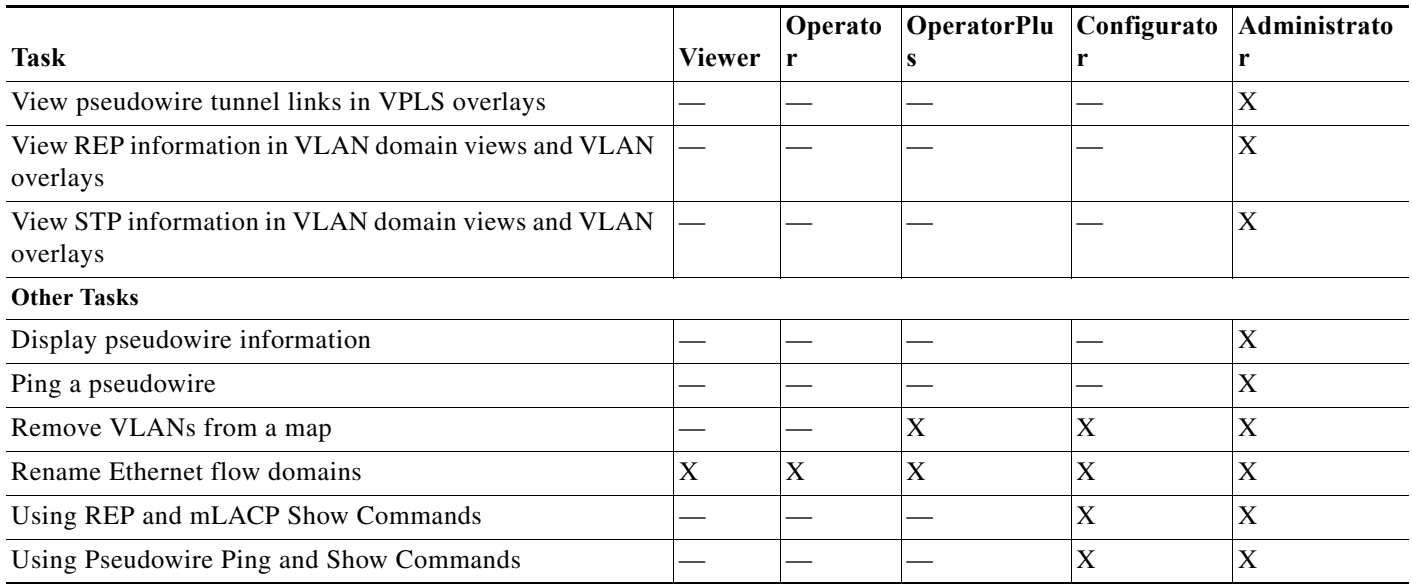

<span id="page-15-2"></span>1. The user can view properties available via **Node > Properties** but not those available via the right-click Properties option or in logical inventory.

<span id="page-15-3"></span>2. The user can view the pseudowire redundancy icon in the navigation and map panes, but not the inventory or properties window.

<span id="page-15-4"></span>3. The user can view links, but the links are dimmed and do not indicate their status.

### <span id="page-15-0"></span>**Permissions for Managing Carrier Grade NAT**

#### **Carrier Grade NAT—NEs in User's Device Scope**

![](_page_15_Picture_183.jpeg)

#### **Carrier Grade NAT—NEs Not in User's Device Scope (or Actions Not Related to NEs)**

![](_page_15_Picture_184.jpeg)

ן

### <span id="page-15-1"></span>**Permissions for Managing DWDM**

**DWDM—NEs in User's Device Scope**

![](_page_16_Picture_221.jpeg)

#### **DWDM—NEs Not in User's Device Scope (or Actions Not Related to NEs)**

![](_page_16_Picture_222.jpeg)

### <span id="page-16-0"></span>**Permissions for Using Ethernet OAM Tools**

**Ethernet OAM Tools—NEs in User's Device Scope**

![](_page_16_Picture_223.jpeg)

#### **Ethernet OAM Tools—NEs Not in User's Device Scope (or Actions Not Related to NEs)**

![](_page_16_Picture_224.jpeg)

### <span id="page-16-1"></span>**Permissions for Managing Y.1731 IPSLA**

#### **Y.1731 IPSLA—NEs in User's Device Scope**

 $\Gamma$ 

![](_page_16_Picture_225.jpeg)

 $\mathsf I$ 

#### **Y.1731 IPSLA—NEs Not in User's Device Scope (or Actions Not Related to NEs)**

![](_page_17_Picture_177.jpeg)

## <span id="page-17-0"></span>**Permissions for Managing MPLS Services**

#### **MPLS Services—NEs in User's Device Scope**

![](_page_17_Picture_178.jpeg)

![](_page_18_Picture_174.jpeg)

#### **MPLS Services—NEs Not in User's Device Scope (or Actions Not Related to NEs)**

 $\Gamma$ 

![](_page_18_Picture_175.jpeg)

### <span id="page-19-0"></span>**Permissions for Managing IP and MPLS Multicast**

**IP and MPLS Multicast—NEs in User's Device Scope**

![](_page_19_Picture_192.jpeg)

#### **IP and MPLS Multicast—NEs Not in User's Device Scope (or Actions Not Related to NEs)**

![](_page_19_Picture_193.jpeg)

### <span id="page-19-1"></span>**Permissions for Managing MToP**

#### **MToP—NEs in User's Device Scope**

![](_page_19_Picture_194.jpeg)

#### **MToP—NEs Not in User's Device Scope (or Actions Not Related to NEs)**

![](_page_19_Picture_195.jpeg)

 $\mathbf I$ 

### <span id="page-19-2"></span>**Permissions for Managing SBCs**

**SBC—NEs in User's Device Scope**

![](_page_20_Picture_215.jpeg)

#### **SBC—NEs Not in User's Device Scope (or Actions Not Related to NEs)**

![](_page_20_Picture_216.jpeg)

## <span id="page-20-0"></span>**Permissions for Managing AAA**

#### **AAA—NEs in User's Device Scope**

 $\overline{\phantom{a}}$ 

![](_page_20_Picture_217.jpeg)

#### **AAA—NEs Not in User's Device Scope (or Actions Not Related to NEs)**

![](_page_20_Picture_218.jpeg)

![](_page_21_Picture_216.jpeg)

### <span id="page-21-0"></span>**Permissions for Managing IP Pools**

#### **IP Pools—NEs in User's Device Scope**

![](_page_21_Picture_217.jpeg)

#### **IP Pools—NEs Not in User's Device Scope (or Actions Not Related to NEs)**

![](_page_21_Picture_218.jpeg)

### <span id="page-21-1"></span>**Permissions for Managing BNG**

#### **BNG—NEs in User's Device Scope**

![](_page_21_Picture_219.jpeg)

 $\mathsf I$ 

![](_page_22_Picture_192.jpeg)

#### **BNG—NEs Not in User's Device Scope (or Actions Not Related to NEs)**

![](_page_22_Picture_193.jpeg)

## <span id="page-22-0"></span>**Permissions for Managing Mobile Technologies**

**Mobile Technologies—NEs in User's Device Scope**

 $\overline{\phantom{a}}$ 

![](_page_22_Picture_194.jpeg)

 $\mathsf I$ 

![](_page_23_Picture_155.jpeg)

#### **Mobile Technologies—NEs Not in User's Device Scope (or Actions Not Related to NEs)**

a l

 $\mathbf{I}$ 

![](_page_24_Picture_151.jpeg)

![](_page_25_Picture_275.jpeg)

### <span id="page-25-0"></span>**Permissions for Managing Data Center Networks**

**Data Center—NEs in User's Device Scope**

![](_page_25_Picture_276.jpeg)

<span id="page-25-1"></span>1. For users to be able to view VMs and hypervisors, a user's device scope must include all relevant vCenter VNEs.

#### **Data Center—NEs Not IN User's Device Scope (Or Actions Not Related to NEs)**

![](_page_25_Picture_277.jpeg)

 $\mathsf I$ 

![](_page_26_Picture_180.jpeg)

# <span id="page-26-0"></span>**Permissions for Managing Cable Technologies**

**Cable Technologies—NEs in User's Device Scope**

 $\overline{\phantom{a}}$ 

![](_page_26_Picture_181.jpeg)

#### **Cable Technologies—NEs Not in User's Device Scope (or Actions Not Related to NEs)**

![](_page_26_Picture_182.jpeg)

![](_page_27_Picture_178.jpeg)

### <span id="page-27-0"></span>**Permissions for Managing DSL2+ and VDSL2**

#### **ADSL2+ and VDSL2—NEs in User's Device Scope**

![](_page_27_Picture_179.jpeg)

#### **ADSL2+ and VDSL2—NEs Not in User's Device Scope (or Actions Not Related to NEs)**

![](_page_27_Picture_180.jpeg)

### **Permissions for Managing GPON Technology**

**GPON Technology—NEs in User's Device Scope**

![](_page_27_Picture_181.jpeg)

 $\mathsf I$ 

 $\mathbf{I}$ 

![](_page_29_Picture_0.jpeg)

 $\mathsf I$ 

**Cisco Prime Network 5.0 User Guide**